## **Getting Started**

Collaboration projects are open to all members, free of charge (except Catalyst projects). To join a project group you must register on [www.tmforum.org,](http://www.tmforum.org,) lo g in and and agree to the IPR mode that the project is operating under. The project listing page is [here](https://www.tmforum.org/collaboration/current-projects/) 

## **In this section:**

- [Logging in to Confluence](#page-0-0)
- [Updating your profile](https://projects.tmforum.org/wiki/display/TFKB/Updating+your+profile)
- [Confluence Quick Tour](https://projects.tmforum.org/wiki/display/TFKB/Confluence+Quick+Tour)
- [Getting and Managing Notifications](https://projects.tmforum.org/wiki/display/TFKB/Getting+and+Managing+Notifications)
- [Joining Meetings](https://projects.tmforum.org/wiki/display/TFKB/Joining+Meetings)
- [Community Login Known Issue](https://projects.tmforum.org/wiki/display/TFKB/Community+Login+Known+Issue)

## <span id="page-0-0"></span>Logging in to Confluence

- Once you have been approved to join the project (see Joining a Project above) you will be able to access the workspace for your project. This is called Confluence.
- To access the workspace navigate to [www.tmforum.org](http://www.tmforum.org) and click the Collaboration menu item and select Collaboration Projects : [https://www.](https://www.tmforum.org/collaboration/current-projects/) [tmforum.org/collaboration/current-projects/](https://www.tmforum.org/collaboration/current-projects/) and locate your project
- Click the name of the project
- As this is your first time accessing Confluence you will be taken to a login screen:<br> $\equiv$  trotorum

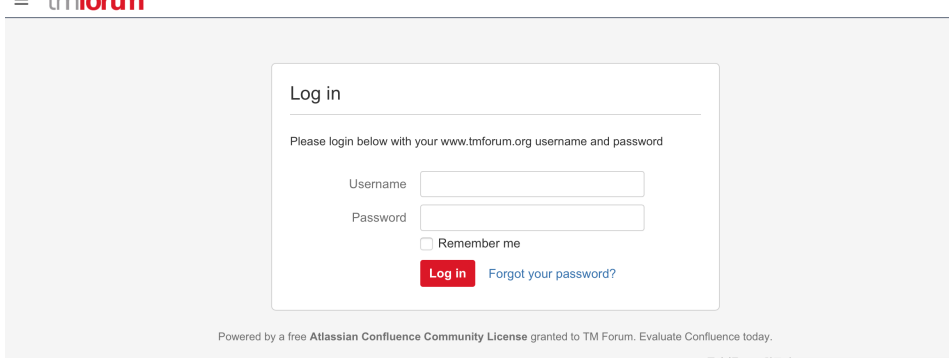

- Here you can login using **your [www.tmforum.org](http://www.tmforum.org) username and password** (your username will be your email address)
- Tip: Click the "Remember Me" checkbox so that Confluence remembers your login for future visits

[share Next: Updating your profile](http://projects.tmforum.org/wiki/display/TFKB/Updating+your+profile)